J2EE企业级项目开发Struts2

# **Struts2 文件上传**

Struts2 框架为依据"基于表单的 HTML 文件上传"所进行的文件处理上传提供了内置支持。 当文件上传时,它通常会存储在临时目录中,然后 Action 类应对其进行处理或移动到固定目录 中,以确保数据不会丢失。

**注意:服务器可能有适当的安全策略,禁止你写入临时目录以外的目录以及属于 Web 应用程序 的目录。**

通过一个名为 **FileUpload** 的预定义拦截器可以在 Struts 中上传文件,该拦截器可通过 org.apache.struts2.interceptor.FileUploadInterceptor 类获得,并作为 **defaultStack** 的一 部分包含在内。你也将在接下来的内容中看到如何使用它在 struts.xml 文件中设置各种参数。

### **创建视图文件**

创建视图时需要浏览和上传选定的文件。因此,让我们先使用 HTML 上传表单,创建一个允许 用户上传文件的 **index.jsp**:

```
<%@ page language="java" contentType="text/html; charset=ISO-8859-1"
pageEncoding="ISO-8859-1"%>
<%@ taglib prefix="s" uri="/struts-tags"%>
<!DOCTYPE html PUBLIC "-//W3C//DTD HTML 4.01 Transitional//EN" 
"http://www.w3.org/TR/html4/loose.dtd">
<html>
<head>
<title>File Upload</title>
</head>
```
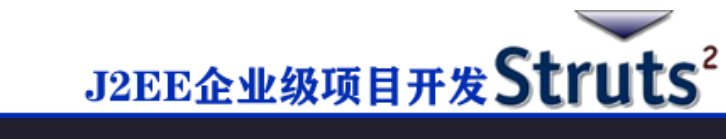

 <form action="upload" method="post" enctype="multipart/form-data"> <label for="myFile">Upload your file</label> <input type="file" name="myFile" /> <input type="submit" value="Upload"/> </form> </body> </html>

<body>

在上面的例子中有几点值得注意。首先,表单的 enctype 设置为 **multipart/form-data**,要使 得文件上传拦截器成功处理文件上传,这个就必须设置。然后要注意的是表单的 action 方法上 传和文件上传字段的名称(即 **myFile**)。我们需要这些信息来创建 action 方法和 struts 配 置。

接下来让我们创建一个简单的 jsp 文件 **success.jsp** 来显示我们文件上传成功后的结果。

```
<%@ page contentType="text/html; charset=UTF-8" %>
<%@ taglib prefix="s" uri="/struts-tags" %>
<html>
<head>
<title>File Upload Success</title>
</head>
<body>
You have successfully uploaded <s:property value="myFileFileName"/>
</body>
</html>
```
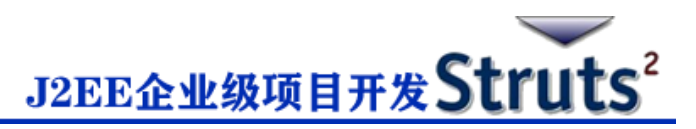

以下是结果文件 **error.jsp**,一旦上传文件出错时会使用:

<%@ page contentType="text/html; charset=UTF-8" %> <%@ taglib prefix="s" uri="/struts-tags" %> <html> <head> <title>File Upload Error</title> </head> <body> There has been an error in uploading the file. </body> </html>

## **创建 Action 类**

接下来,让我们创建一个名为 **uploadFile.java** 的 Java 类,它将负责上传文件并将文件存储在 安全的位置:

package cn.w3cschool.struts2;

import java.io.File;

import org.apache.commons.io.FileUtils;

import java.io.IOException;

import com.opensymphony.xwork2.ActionSupport;

public class uploadFile extends ActionSupport{

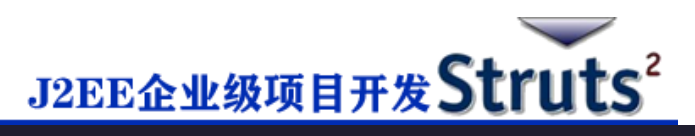

```
 private File myFile;
```

```
 private String myFileContentType;
 private String myFileFileName;
 private String destPath;
```
public String execute()

#### {

```
/* Copy file to a safe location */
```

```
 destPath = "C:/apache-tomcat-6.0.33/work/";
```
#### try{

```
 System.out.println("Src File name: " + myFile);
 System.out.println("Dst File name: " + myFileFileName);
```

```
File destFile = new File(destPath, myFileFileName);
 FileUtils.copyFile(myFile, destFile);
```

```
 }catch(IOException e){
   e.printStackTrace();
```
return ERROR;

```
 }
```

```
 return SUCCESS;
```

```
 }
 public File getMyFile() {
```

```
 return myFile;
```
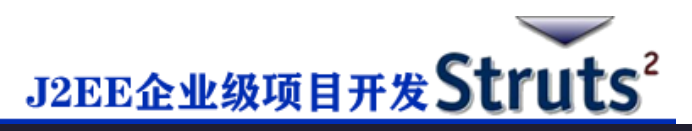

```
 }
   public void setMyFile(File myFile) {
      this.myFile = myFile;
   }
   public String getMyFileContentType() {
      return myFileContentType;
   }
   public void setMyFileContentType(String myFileContentType) {
      this.myFileContentType = myFileContentType;
   }
   public String getMyFileFileName() {
      return myFileFileName;
   }
   public void setMyFileFileName(String myFileFileName) {
      this.myFileFileName = myFileFileName;
   }
}
```
**uploadFile.java** 是一个非常简单的类。要注意的重点是,FileUpload 拦截器和 Parameters 拦截器为我们承担了所有的重工作量。默认情况下,FileUpload 拦截器为你提供三个参数,它 们分别按以下方式命名:

- **[文件名参数]** 这是用户已上传的实际文件。在这个例子中它将是"myFile"
- **[文件名参数]ContentType** 这是上传的文件的内容类型。在这个例子中,它将是

```
"myFileContentType"
```
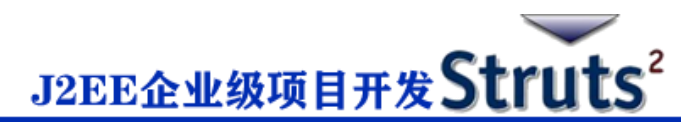

• **[文件名参数]FileName** - 这是上传的文件的名称。在这个例子中,它将是

"myFileFileName"

得益于 Struts 拦截器这三个参数均可供我们使用。我们要做的是在 Action 类中创建三个带有正

确名称的参数,并使这些变量可以自动连接。所以,在上面的例子中,我们有三个参数和一个

action 方法。如果一切正常, 则返回"success", 否则返回"error"。

### **配置文件**

以下是控制文件上传过程的 Struts2 配置属性:

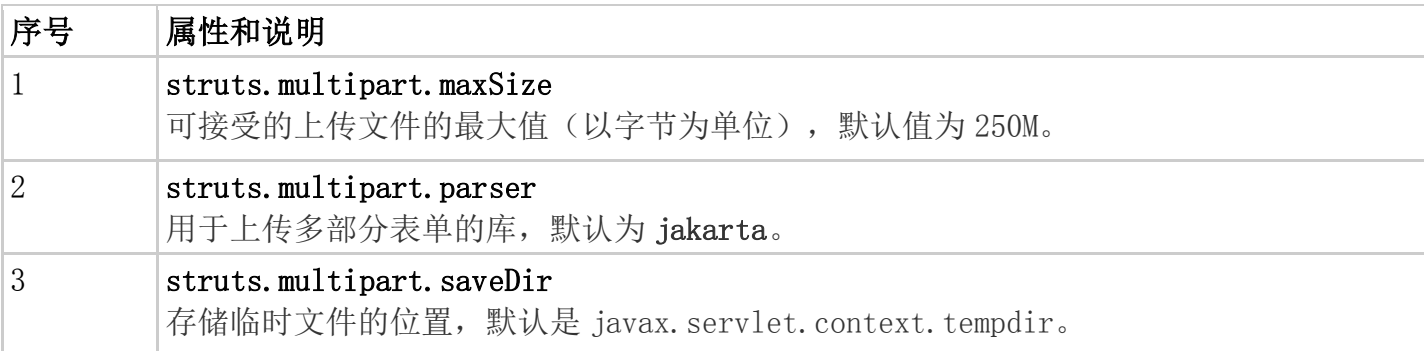

你可以在应用程序的 struts.xml 文件中使用 **constant** 标签更改任意一个这些设置,我们可以

看以下 **struts.xml** 的示例:

<?xml version="1.0" encoding="UTF-8"?>

<!DOCTYPE struts PUBLIC

"-//Apache Software Foundation//DTD Struts Configuration 2.0//EN"

"http://struts.apache.org/dtds/struts-2.0.dtd">

<struts>

<constant name="struts.devMode" value="true" />

<constant name="struts.multipart.maxSize" value="1000000" />

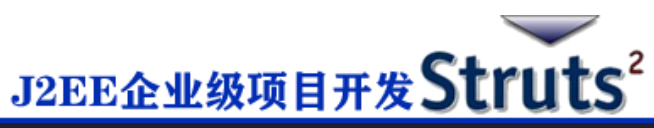

 <package name="helloworld" extends="struts-default"> <action name="upload" class="cn.w3cschool.struts2.uploadFile"> <result name="success">/success.jsp</result> <result name="error">/error.jsp</result> </action> </package>

因为 **FileUpload** 拦截器是 defaultStack 拦截器的一部分, 我们不需要准确的配置它, 但你可 以在<action>中添加<interceptor-ref>标签。fileUpload 拦截器有两个参数:

**maximumSize** 和 **allowedTypes**。 maximumSize 参数是设置所允许的文件大小的最大值

(默认约为 2MB)。allowedTypes 参数是所允许的内容(MIME)类型的用逗号分隔的列

表,如下所示:

</struts>

```
 <action name="upload" class="cn.w3cschool.struts2.uploadFile">
    <interceptor-ref name="basicStack">
    <interceptor-ref name="fileUpload">
        <param name="allowedTypes">image/jpeg,image/gif</param>
    </interceptor-ref>
    <result name="success">/success.jsp</result>
    <result name="error">/error.jsp</result>
 </action>
```
以下是 **web.xml** 文件的内容:

```
<?xml version="1.0" encoding="UTF-8"?>
```
<web-app xmlns:xsi="http://www.w3.org/2001/XMLSchema-instance"

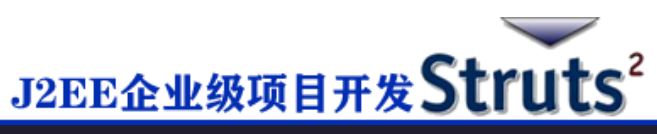

```
 xmlns="http://java.sun.com/xml/ns/javaee"
```
xmlns:web="http://java.sun.com/xml/ns/javaee/web-app\_2\_5.xsd"

```
 xsi:schemaLocation="http://java.sun.com/xml/ns/javaee
```

```
 http://java.sun.com/xml/ns/javaee/web-app_3_0.xsd"
```

```
 id="WebApp_ID" version="3.0">
```
<display-name>Struts 2</display-name>

<welcome-file-list>

<welcome-file>index.jsp</welcome-file>

```
 </welcome-file-list>
```
#### <filter>

<filter-name>struts2</filter-name>

<filter-class>

org.apache.struts2.dispatcher.FilterDispatcher

```
 </filter-class>
```

```
 </filter>
```

```
 <filter-mapping>
```
<filter-name>struts2</filter-name>

<url-pattern>/\*</url-pattern>

```
 </filter-mapping>
```
</web-app>

现在右键单击项目名称,然后单击**"Export">"WAR File"**创建 WAR 文件。然后在 Tomcat 的 webapps 目录中部署 WAR 文件。最后, 启动 Tomcat 服务器并尝试访问 URL http://localhost:8080/HelloWorldStruts2/upload.jsp,将显示如下界面:

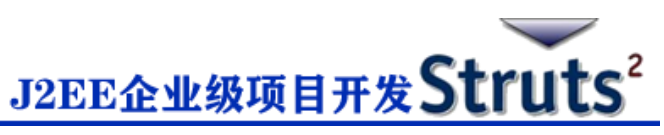

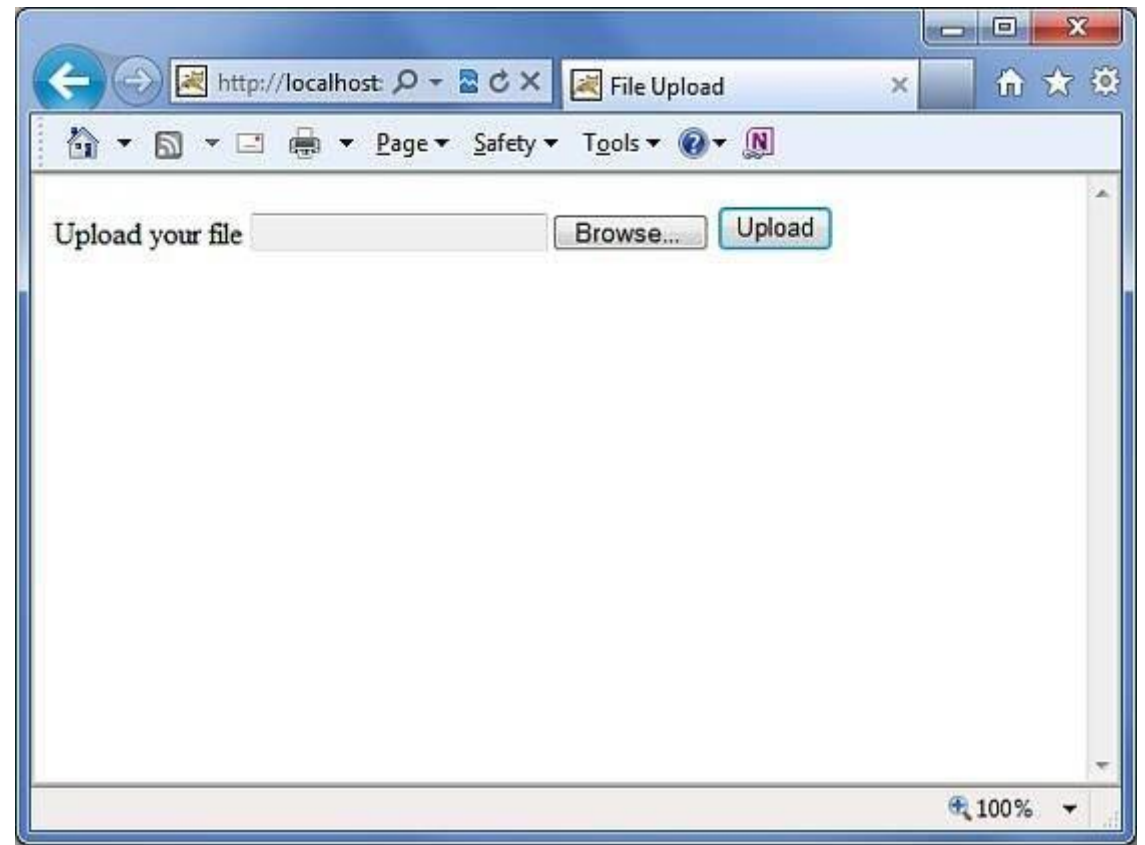

现在使用浏览按钮选择一个文件"Contacts.txt",然后点击上传按钮,上传文件到服务器,你 将看到如下页面。你上传的文件应该保存在 C:\apache-tomcat-6.0.33\work 下。

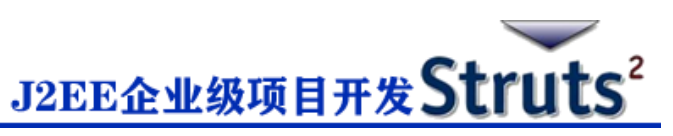

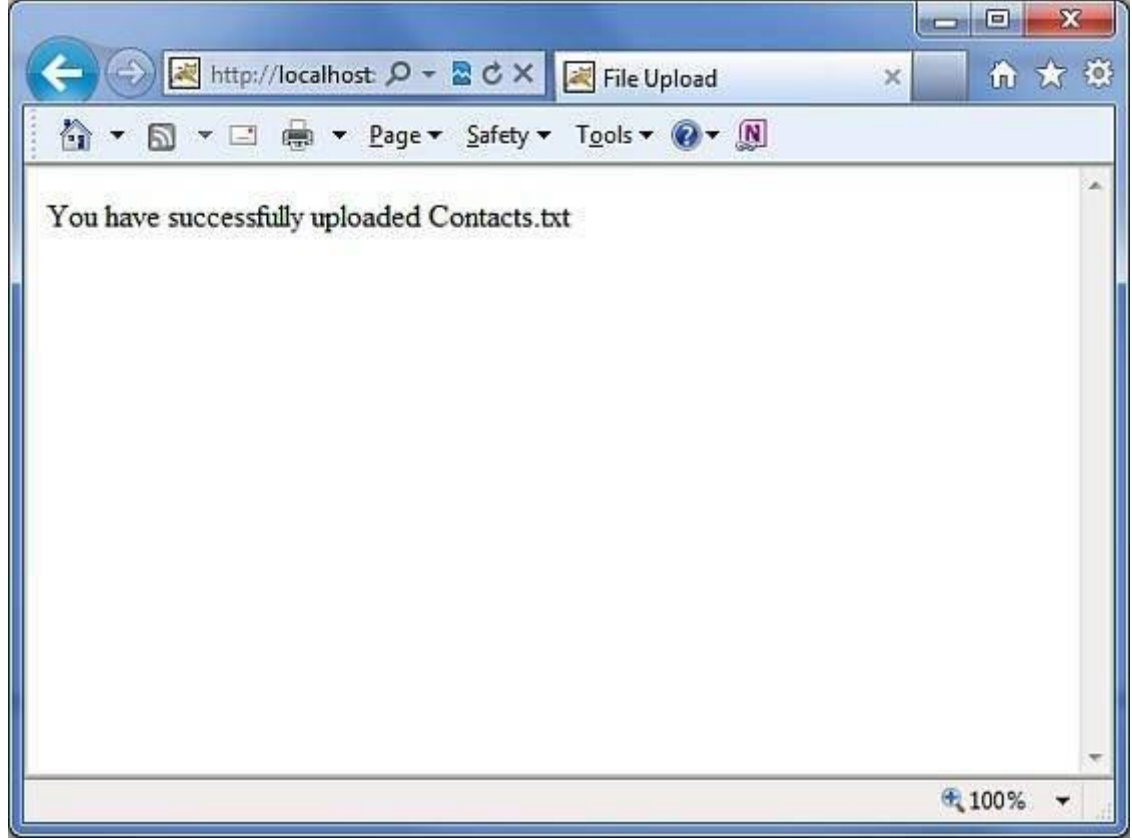

注意:FileUpload 拦截器会自动删除上传的文件,因此你必须在上传的文件被删除之前将其以 编程方式保存在某个位置。

# **错误信息**

fileUplaod 拦截器使用几个默认的错误信息 key:

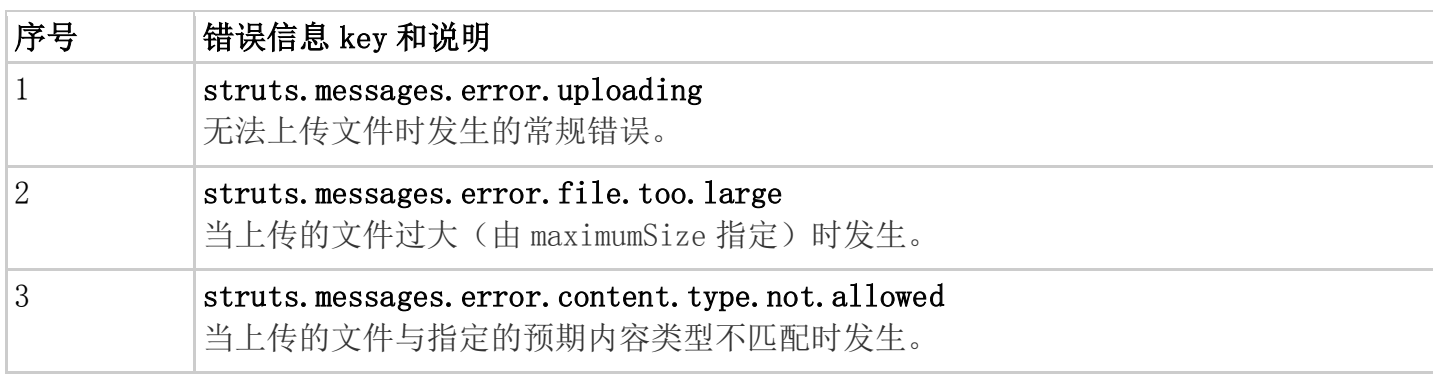

你可以在 **WebContent/WEB-INF/classes/messages.properties** 资源文件中覆盖这些消息

文本。